# **Balancing Matrixes with Externally Imposed Preconditions**

## Robert Michael Field

### **1. INTRODUCTION**

A researcher who needs to balance a matrix often has data that are not part of the matrix itself, such as the value of—or part of the value of— particular cells, or the range within which the values must fall. The **precondition function** (which is part of the G7 software) allows the use of this data to constrain the value of cells, or groups of cells.

The function is invoked by the last parameter in the RAS, PSRAS and GVRAS commands. This parameter specifies a file (such as VA.pre) that contains a list of the cells that are to be constrained, the types of constraint to be applied, and the values to which they are to be constrained. These values can be expressed directly as a number, or as any expression that the G7 software can interpret, such as a series name from any bank or vam file.

## **2. PRECONDITION COMMANDS**

There are two types of precondition. In the first type, a known value is removed from a cell, and from the corresponding row and column sums; the matrix is balanced; and finally the value is restored to the cell, row sum and column sum. In the second type, after each iteration, a value or condition is imposed until the matrix can be balanced without changing the value or violating the condition.

## **Precondition commands that apply to single cells**

eq <rownum> <colnum> <value|expression>

This command forces the value of the specified cell to **equal** the value or expression. For example:

```
eq 7 12 127.5
```
forces the value of the  $12<sup>th</sup>$  cell in the  $7<sup>th</sup>$  row to equal 127.5 Or

eq 11 8 .5\*c.VA2.3

forces the value of the  $8<sup>th</sup>$  cell in the  $11<sup>th</sup>$  row to equal half the value of the cell in matrix VA in vam file c.

This is done by (a) setting the specified cell to 0, (b) removing the value from both the row sum and the column sum, (c) balancing the matrix, and (d) restoring the value to the row and column sums and setting the cell equal to the value.

pt <rownum> <colnum> <value|expression>

This command preserves that **part** of the value of the specified cell to equal the value or expression. For example:

pt 7 12 51.3

This is done by (a) removing the value from the specified cell, the row sum, and the column sum, (b) balancing the matrix, and (c) restoring the value to the cell, the row sum and the column sum.

max <rownum> <colnum> <value|expression>

This command specifies the **maximum** value allowed in the specified cell.

min <rownum> <colnum> <value|expression>

This command specifies the **minimum** value allowed in the specified cell.

#### **Precondition commands that apply to groups of cells**

The following commands—which apply to part of a row, or part of a column, or a block of cells—scale the values in the cells indicated to the value or expression specified.

sc <firstrownum> <firstcolnum> <lastrownum> <lastcolnum> <value|expression>

This command **scales** the values in the cells specified to the value or expression specified. For example:

sc 3 1 3 5 c.GV3

The scales the values in the  $1<sup>st</sup>$  through the  $5<sup>th</sup>$  columns of the  $3<sup>rd</sup>$  row to the value in the  $3<sup>rd</sup>$  row of the vector GV in vam file c. Or

sc 4 2 6 2 d.VA1

The values in the 4th through the  $6<sup>th</sup>$  columns of the  $2<sup>rd</sup>$  column are scaled to the value in the  $1<sup>st</sup>$  row of the vector VA in vam file d. Or

sc 2 2 4 6 1000

In the **block** that includes the 2nd through the  $6<sup>th</sup>$  columns of the  $2<sup>rd</sup>$  through the  $4<sup>th</sup>$ rows, the values are scaled to 1000.

scmax <firstrownum> <firstcolnum> <lastrownum> <lastcolnum> <value|expression>

This command scales partial row, or partial column, or a block of cells if the sum of their values is greater than the value or expression specified.

scmin <firstrownum> <firstcolnum> <lastrownum> <lastcolnum> <value|expression>

This command scales a partial row, or a partial column, or a block of cells if the sum of their values is less than the value or expression specified.

### **3. A DEMONSTRATION**

An examination of the G7 script "preconA.add" in the files that accompany this paper (found on p. 8 or in  $\preceq$  or  $(A)$  shows that it: (a) reads in the value added quadrant of a 3-sector input-output table; (b) balances the matrix without constraints—to serve as a basis of comparison; and (c) balances the matrix with a series of three constraints to show how they operate.

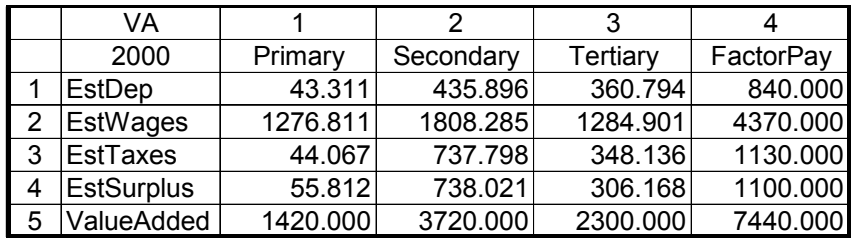

The first "show" presents the matrix balanced without constraints:

These results can be compared with the constrained results that follow.

The second show presents the matrix when it is balanced with the precondition in the file VA1.pre:

# Wages in secondary industry eq 2 2 1800

This precondition forces the  $2<sup>nd</sup>$  cell of the  $2<sup>nd</sup>$  row (that is, wages in secondary industry) to equal 1800.000—which can be compared with the 1808.285 in the unconstrained solution, above.

The third show presents the matrix when it is balanced with the precondition in the file VA2.pre:

# Wages of cooperatives in tertiary industry pt 2 3 600

This precondition preserves part of the value in the  $3<sup>rd</sup>$  cell of the  $2<sup>nd</sup>$  row (600) by removing it from the cell, the row total, and the column total before balancing the matrix and restoring it afterwards. The constrained value of the cell is 1237.485, as opposed to 1284.901 in the unconstrained result.

The fourth show presents the matrix when it is balanced with the precondition in the file VA3.pre:

# Scale total of depreciation in secondary # and tertiary industry sc 1 2 1 3 700

This precondition forces the sum of the values in the  $2<sup>nd</sup>$  and  $3<sup>rd</sup>$  cells of the  $1<sup>st</sup>$  row to equal 700. It accomplished this by scaling the two cells to 700 after each iteration, until the matrix can be balanced without changing the value of their sum. The result can be verified by inspection that the values in the two cells add to 700.

### **4. ESTIMATING INTERMEDIATE INPUT AND VALUE ADDED FOR <sup>A</sup> 33-SECTOR INPUT-OUTPUT TABLE**

A 1997 33-sector input-output table for Jiangxi Province is needed to use in a linked set of models for China's provinces, but only a 6-sector table and the intermediate input, final demand and gross output columns from a 38-sector table are available. [1](#page-3-0) Fortunately, the figures in these two sources are consistent, and are most likely drawn from the 40-sector table prepared by the provincial statistical bureau.

The intermediate input and value added portion of the desired 33-sector table is shown on the following page with the data that can be transferred directly from the 6 sector or 38-sector sources. The key to estimating the values for the remaining cells is that every cell in the 6-sector table can be used as a control total for part of the table. For example, each shaded partial row or partial column and each unshaded block can be controlled to the value in a single cell in the 6-sector table.

<span id="page-3-0"></span><sup>&</sup>lt;sup>1</sup> Both the table and the final demand data have been adjusted, but the adjustment is not relevant to the discussion of precondition commands in this paper.

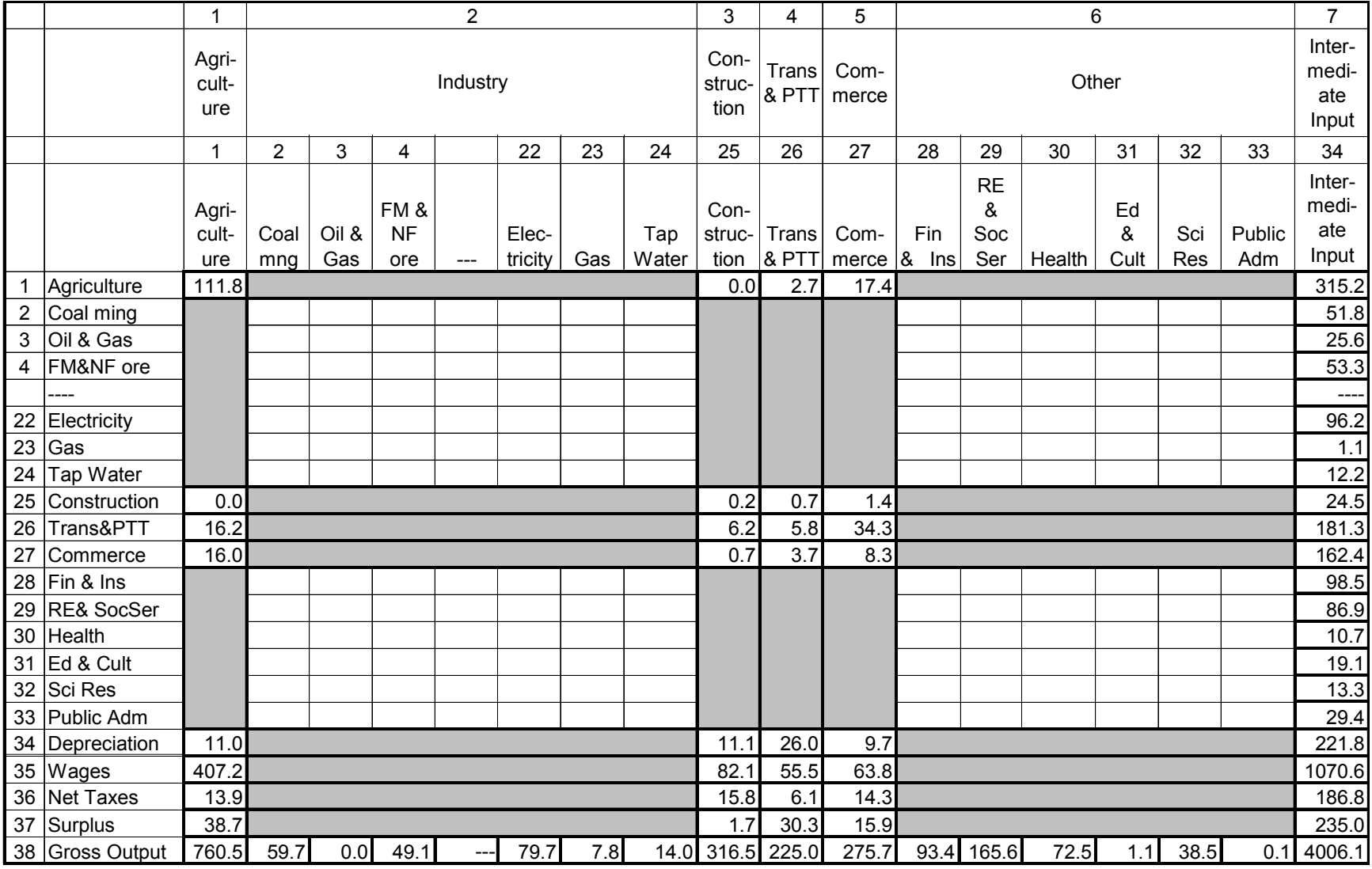

As an illustration, the values in the  $2<sup>nd</sup>$  through the  $24<sup>th</sup>$  cells of the  $1<sup>st</sup>$  row of the 33-sector table can be controlled to the value in the  $2<sup>nd</sup>$  cell of the 1<sup>st</sup> row of the 6-sector table. The precondition command is, as follows:

sc 1 2 1 24 d.jxiIO6sec1.2

which instructs G7 to scale the values in the cells indicated to the value found in the cell indicated in the matrix "jxiIO6sec" in vam file d.

Or the command:

sc 2 1 24 1 d.jxiIO6sec2.1

instructs G7 to scale the values in the  $2<sup>nd</sup>$  through the  $24<sup>th</sup>$  cells of the  $1<sup>st</sup>$  column to the value found in "jxiIO6sec2.1" in vam file d.

Or finally, the command:

sc 2 2 24 24 d.jxiIO6sec2.2

instructs G7 to scale the values in the  $2<sup>nd</sup>$  row of the  $2<sup>nd</sup>$  column through the  $24<sup>th</sup>$  row of the  $24<sup>th</sup>$  column to the value found in "jxiIO6sec2.2" in vam file d.

Note that the complete kist of precondition commands in found in the file "\precon\B\jxiIO33sec.pre".

To see how this procedure works out in practice, one should run the file "preconB.add", which is found on p. 9 or in the directory "\precon\B". The first show allows the examination of the 6-sector input-output table, and the second, an examination of the intermediate input, final demand and gross output columns from a 38-sector table.

The G7 script then distributes the data from the 6-sector table to the 33-sector table and displays the result—which is rather sparse. It includes only inputs into agriculture, construction, transport and commerce, and the details of value added for the sectors agriculture, transport, and commerce, and total inputs. The script then adds gross value and intermediate input control totals for the industrial and other tertiary sectors and displays the result.

Finally, initial values for the blank cells are taken from the input-output table for all China, and the table is balanced in 14 iterations. It is only the complex pattern of constraints imposed by the precondition commands, that were discussed above, that permits reasonable estimates for the missing data.

## **4. FURTHER WORK**

This method of using constraints while balancing a matrix will be used to control the 1997 59-sector input-output for all China to the level of the reported national accounts, and to prepare input-output tables for several other provinces. It will also be used to expand the currently available 40-sector make table to 59 sectors.

The greatest difficulty balancing a matrix with a large number of constraints is to write the precondition command file. In this moderate size example, the preconditions file was 82 lines long (see p.11). Because the individual lines vary only in the rows and columns to which they refer, it was extremely difficult to eliminate replication of lines or entry of incorrect row and column numbers. It would greatly facilitate the application of the these commands in balancing large tables if a program could be written that used the double do loops that are available in G7 scripts to prepare the command file.

#### **Appendix B: preconA.add**

# preconA.add zap close all clear vamcr VA.cfg VA vam VA c dvam c # Read in the raw data matin rawdat 1997 1 5 1 4 12 # Primary Secondary Tertiary ValueAdded Dep 58.50 563.70 409.00 840.00 Wages 1297.90 1759.90 1096.20 4370.00 Taxes 43.30 694.10 287.10 1130.00 Surplus 74.50 943.20 343.00 1100.00 ValueAdded 1420.00 3720.00 2300.00 7440.00 # Balance the matrix without constraints mcopy VA = rawdat ras VA (r 1-4)(c 1-3) VA 4 VA 5 1997 show VA y 1997 # Balance the matrix with the constraint found in the file VA1.pre mcopy VA = rawdat ras VA (r 1-4)(c 1-3) VA 4 VA 5 1997 -VA1.pre show VA y 1997 # Balance the matrix with the partial constraint found in the file VA2.pre mcopy VA = rawdat ras VA (r 1-4)(c 1-3) VA 4 VA 5 1997 -VA2.pre show VA y 1997 # Balance the matrix with the constraint found in the file VA3.pre mcopy VA = rawdat ras VA (r 1-4)(c 1-3) VA 4 VA 5 1997 -VA3.pre show VA y 1997

#### **Appendix B: preconB.add**

# jxiIO33sec.add # To build a 33-sector IO table for Jiangxi zap clear close all  $v f = 4$ fdates 1997 1997 vamcr jxiIO33sec.cfg jxiIO33sec vam jxiIO33sec c dvam c vam rawdata d # Show the 6-sector I-O table show d.jxiIO6sec y 1997 # Show the 33-sector final demand matrix show d.jxiFD38sec y 1997 # 1. Move data from the 6-sector I-O table to the 33-sector table addty n do{ do{  $vf$   $\dot{x}$ iIO33sec%1.%3 = d. $\dot{x}$ iIO6sec%2.%4 }%1 %2 (1 25-27 34)(1 3-5 7)m #Target and source columns }(1 25-27 34-38)(1 3-5 8-11 13)m #Target and source rows addty y # Show the 33-sector table with data and control totals from the 6 sector table show c.jxiIO33sec y 1997 # 2. Move intermediate input amd gross output for industry # and other tertiary from 38-sector final demand addty n do{ # Intermediate input  $vf$  jxiIO33sec%1.34 = d.jxiFD38sec%2.1 # Gross otuptut vf  $jxi1033sec38.81 = d.jxifD38sec82.8$  }(2-20 22-24 28 30-33)(2-20 23-25 32 35-38)m #Target and source rows addty y # Manufacturing, nec vf jxiIO33sec21.34 = d.jxiFD38sec21.1 + d.jxiFD38sec22.1 vf jxiIO33sec38.21 = d.jxiFD38sec21.8 + d.jxiFD38sec22.8 # Real Estate and Social Services vf  $jxi1033sec29.34 = d.jxifD38sec33.1 + d.jxifD38sec34.1$ vf  $jxi1033sec38.29 = d.jxiFD38sec33.8 + d.jxiFD38sec34.8$ # Show the 33-sector table with all available data and control totals show c.jxiIO33sec y 1997

```
# 3. Enter and scale all intermediate input and value added by column
addty n
do{
   do{
     vf jxiIO33sec%1.%3 = d.AllChina%2.%3 * (jxiIO33sec38.%3 /
d.AllChina40.%3)
    }%1 %2 (1-33)
   }(1-37)(1-33 35-38)m
addty y
# 4. Ras intermediate input and value added
#ras <matrix>[(r rgroup)][(c cgroup)]<row><col>[yr][r|c][-maxiter][-
precon]
psras jxiIO33sec (r 1-37)(c 1-33) jxiIO33sec 34 jxiIO33sec 38 1997
-jxiIO33sec.pre
# Show the 33-sector table that is balanced with constraints from the
6-sector table
show c.jxiIO33sec y 1997
```
### **Appendix C: jxiIO33sec.pre**

# jxiIO33sec.pre # Single cells in intermediate input eq 1 1 d.jxiIO6sec1.1 eq 25 1 d.jxiIO6sec3.1 eq 26 1 d.jxiIO6sec4.1 eq 27 1 d.jxiIO6sec5.1 eq 1 25 d.jxiIO6sec1.3 eq 25 25 d.jxiIO6sec3.3 eq 26 25 d.jxiIO6sec4.3 eq 27 25 d.jxiIO6sec5.3 eq 1 26 d.jxiIO6sec1.4 eq 25 26 d.jxiIO6sec3.4 eq 26 26 d.jxiIO6sec4.4 eq 27 26 d.jxiIO6sec5.4 eq 1 27 d.jxiIO6sec1.5 eq 25 27 d.jxiIO6sec3.5 eq 26 27 d.jxiIO6sec4.5 eq 27 27 d.jxiIO6sec5.5 # Scale rows in intermediate input sc 1 2 1 24 d.jxiIO6sec1.2 sc 25 2 25 24 d.jxiIO6sec3.2 sc 26 2 26 24 d.jxiIO6sec4.2 sc 27 2 27 24 d.jxiIO6sec5.2 sc 1 28 1 33 d.jxiIO6sec1.6 sc 25 28 25 33 d.jxiIO6sec3.6 sc 26 28 26 33 d.jxiIO6sec4.6 sc 27 28 27 33 d.jxiIO6sec5.6 # Scale columns in intermediate input sc 2 1 24 1 d.jxiIO6sec2.1 sc 2 25 24 25 d.jxiIO6sec2.3 sc 2 26 24 26 d.jxiIO6sec2.4 sc 2 27 24 27 d.jxiIO6sec2.5 sc 28 1 33 1 d.jxiIO6sec6.1 sc 28 25 33 25 d.jxiIO6sec6.3 sc 28 26 33 26 d.jxiIO6sec6.4 sc 28 27 33 27 d.jxiIO6sec6.5 # Scale blocks in intermediate input sc 2 2 24 24 d.jxiIO6sec2.2 sc 28 2 33 24 d.jxiIO6sec6.2 sc 2 28 24 33 d.jxiIO6sec2.6 sc 28 28 33 33 d.jxiIO6sec6.6

```
# Single cells in value added
eq 34 1 d.jxiIO6sec8.1
eq 35 1 d.jxiIO6sec9.1
eq 36 1 d.jxiIO6sec10.1
eq 37 1 d.jxiIO6sec11.1
eq 34 25 d.jxiIO6sec8.3
eq 35 25 d.jxiIO6sec9.3
eq 36 25 d.jxiIO6sec10.3
eq 37 25 d.jxiIO6sec11.3
eq 34 26 d.jxiIO6sec8.4
eq 35 26 d.jxiIO6sec9.4
eq 36 26 d.jxiIO6sec10.4
eq 37 26 d.jxiIO6sec11.4
eq 34 27 d.jxiIO6sec8.5
eq 35 27 d.jxiIO6sec9.5
eq 36 27 d.jxiIO6sec10.5
eq 37 27 d.jxiIO6sec11.5
# Scale rows in value added
sc 34 2 34 24 d.jxiIO6sec8.2
sc 35 2 35 24 d.jxiIO6sec9.2
sc 36 2 36 24 d.jxiIO6sec10.2
sc 37 2 37 24 d.jxiIO6sec11.2
sc 34 28 34 33 d.jxiIO6sec8.6
sc 35 28 35 33 d.jxiIO6sec9.6
sc 36 28 36 33 d.jxiIO6sec10.6
sc 37 28 37 33 d.jxiIO6sec11.6
```